# mail

Chipsmall Limited consists of a professional team with an average of over 10 year of expertise in the distribution of electronic components. Based in Hongkong, we have already established firm and mutual-benefit business relationships with customers from, Europe, America and south Asia, supplying obsolete and hard-to-find components to meet their specific needs.

With the principle of "Quality Parts, Customers Priority, Honest Operation, and Considerate Service", our business mainly focus on the distribution of electronic components. Line cards we deal with include Microchip, ALPS, ROHM, Xilinx, Pulse, ON, Everlight and Freescale. Main products comprise IC, Modules, Potentiometer, IC Socket, Relay, Connector. Our parts cover such applications as commercial, industrial, and automotives areas.

We are looking forward to setting up business relationship with you and hope to provide you with the best service and solution. Let us make a better world for our industry!

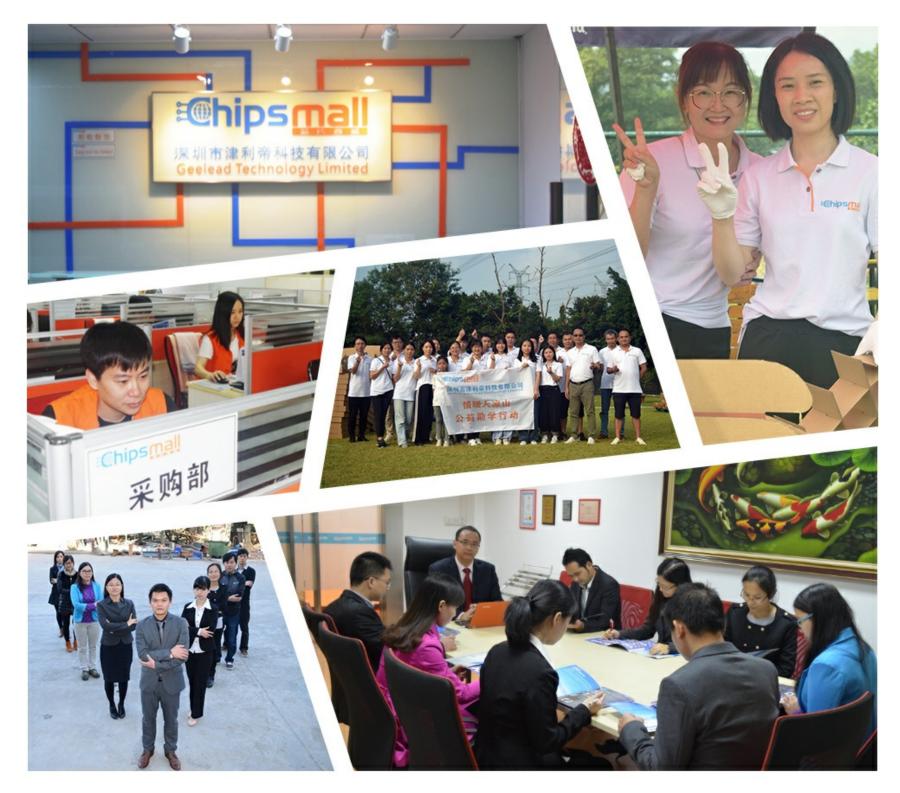

## Contact us

Tel: +86-755-8981 8866 Fax: +86-755-8427 6832 Email & Skype: info@chipsmall.com Web: www.chipsmall.com Address: A1208, Overseas Decoration Building, #122 Zhenhua RD., Futian, Shenzhen, China

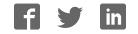

### The Si51211/Si51218 EVB Quick Start Guide

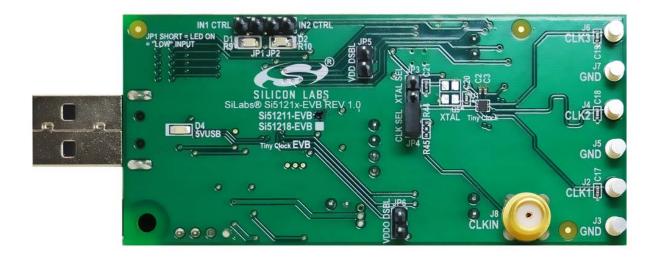

#### Identifying the part on the EVB:

1. The part number on the EVB is indicated by the marked check box.

#### Key features of the EVB:

- 1. Implements frequency plans for Si51210/11/14 on the Si51211 EVB and the frequency plans for Si51218 on the Si51218 EVB
- 2. Supports controlling input pins though Clockbuilder Pro<sup>™</sup>
- 3. Supports output clock signal integrity measurement
- 4. Provides option to use external input clock, crystal or an on-board Si514 for input clock generation (the on-board Si514 is the input clock source by default)
- 5. Provides controls for setting VDDO to 1.8V, 2.5V or to 3.3V and for setting VDD to 2.5V or 3.3V.
- 6. Controlled by the Clockbuilder Pro<sup>™</sup> software

#### Quick start guide to using the EVB:

- 1. Connect the EVB to PC directly into the USB port or via a cable
- 2. Run the Clockbuilder Pro<sup>™</sup> software and create the frequency plan of interest.
- 3. When the plan is complete, you can use the EVB control GUI to program the plan to the EVB.
- 4. The EVB control GUI can also be used to control the voltage supplies and the input pins.
  - a. Please note that if VDD is disabled i.e. if the device is powered down, the plan will not be retained.
  - b. On power re-cycle, the Clockbuilder Pro<sup>™</sup> software needs to be used to reprogram the EVB